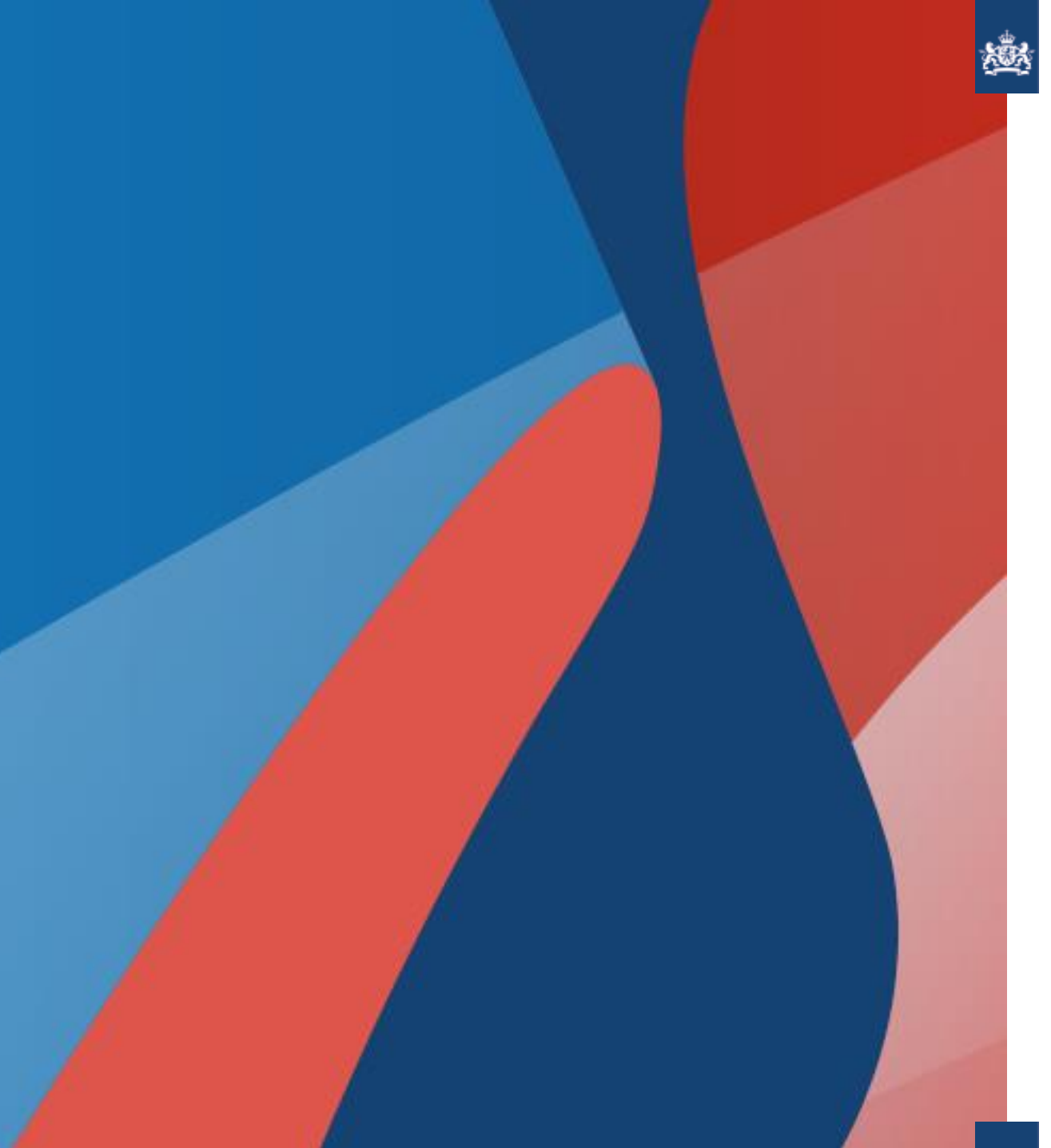

# **Terugmelden in samenhang**

15 februari 2022

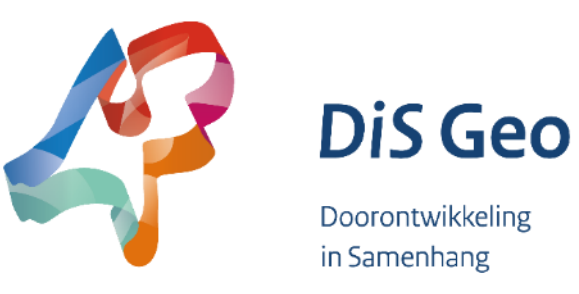

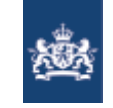

## Agenda

- ► Context DiS-Geo 'Terugmelden in samenhang'
- ► Lancering terugmelding beheer
	- **· Wijzigingen terugmeldlandschap**
	- **· Nieuwe beheerapplicatie voor BAG/BGT/BRT bronhouders**
	- **EXTERGHEEPI METABLE IS NET UPITE:** Nieuwe Terugmelding API voor bronhouders
	- Demo!
	- **Tips voor eerste gebruik**
- ► Vragen en antwoorden
- ► Doorontwikkelagenda Terugmelden in samenhang

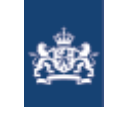

# DiS Geo: stap voor stap doorontwikkelen,

#### ► Vandaag livegang integraal terugmeldingbeheer BAG, BGT, BRT

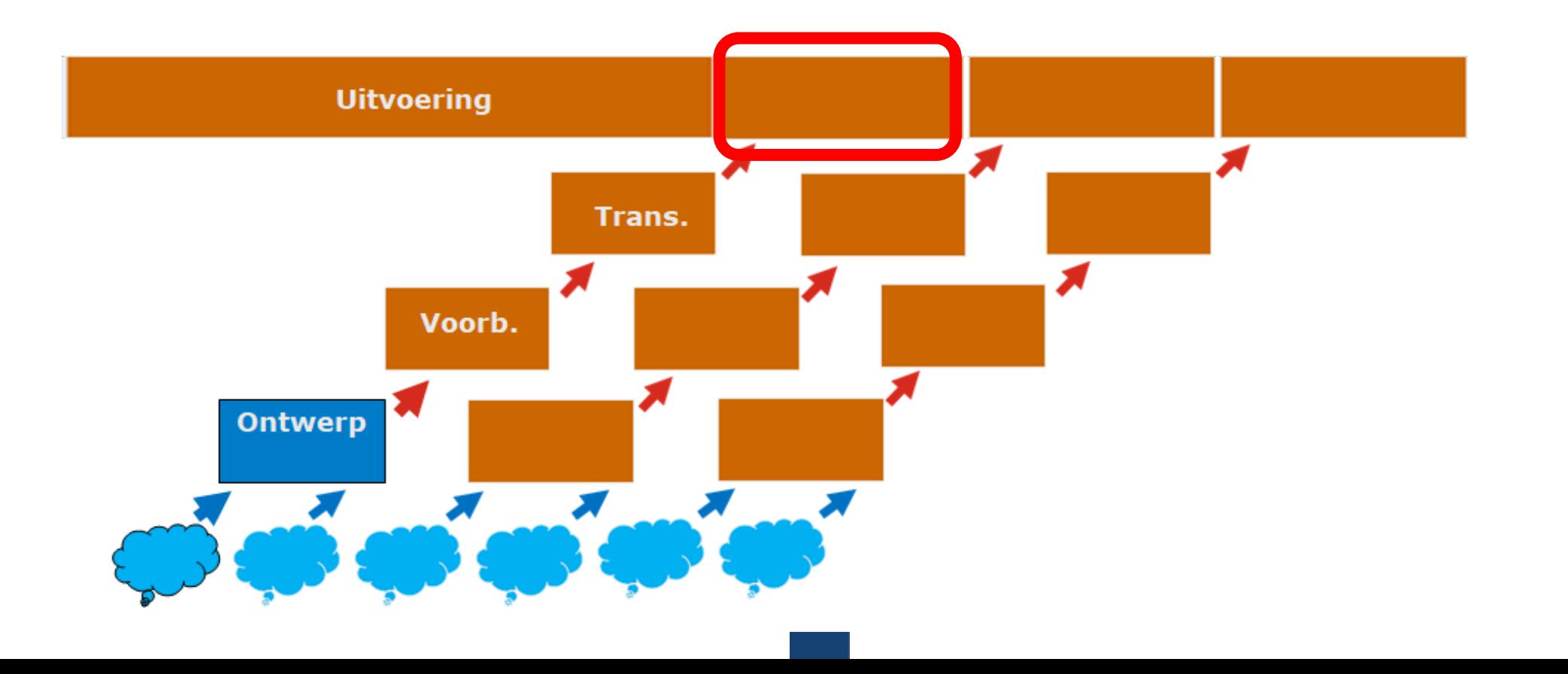

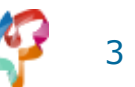

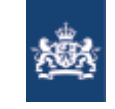

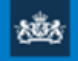

#### Architectuur BGT '17: "Voorzieningen gereed"

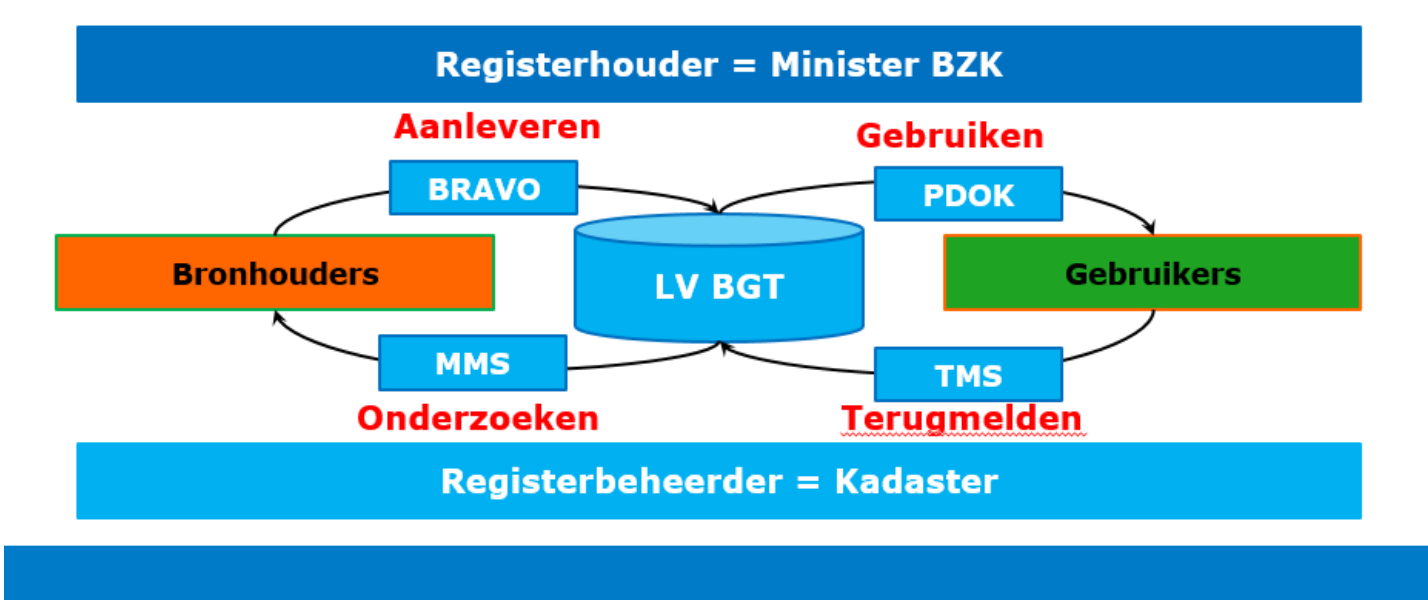

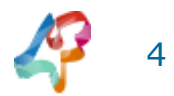

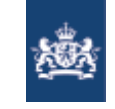

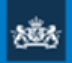

#### Doelarchitectuur BGT '20: "Data stroomt"

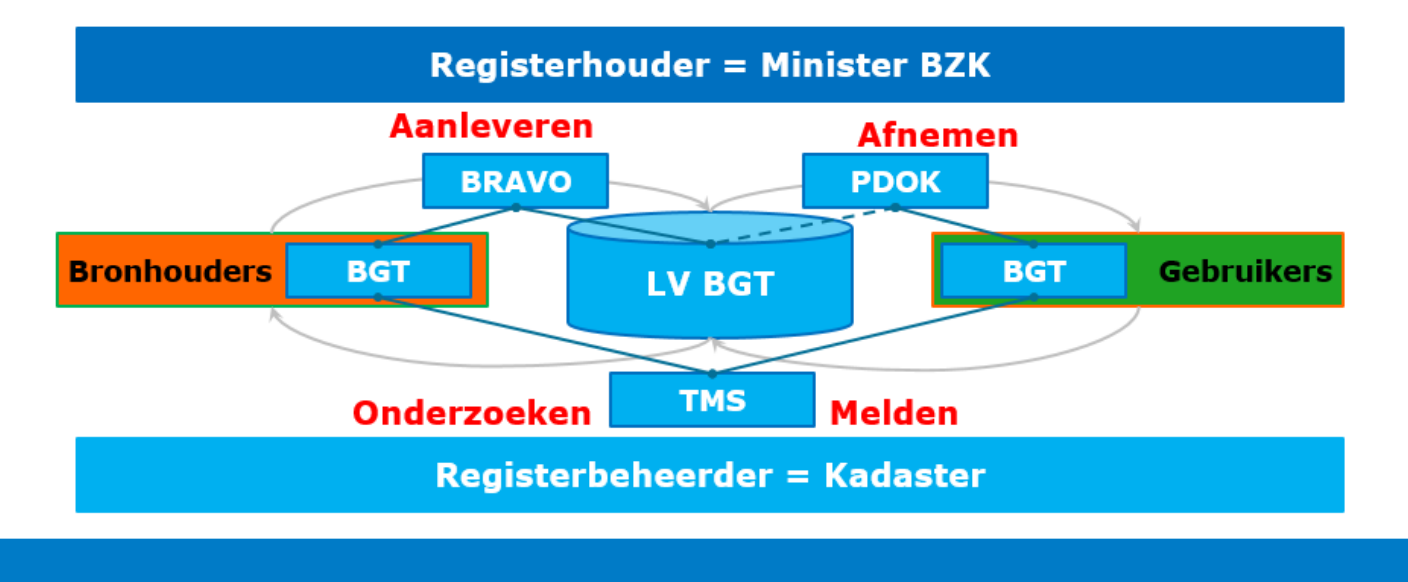

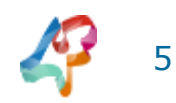

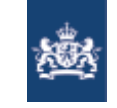

#### Doelarchitectuur BGT '20: "Data stroomt"

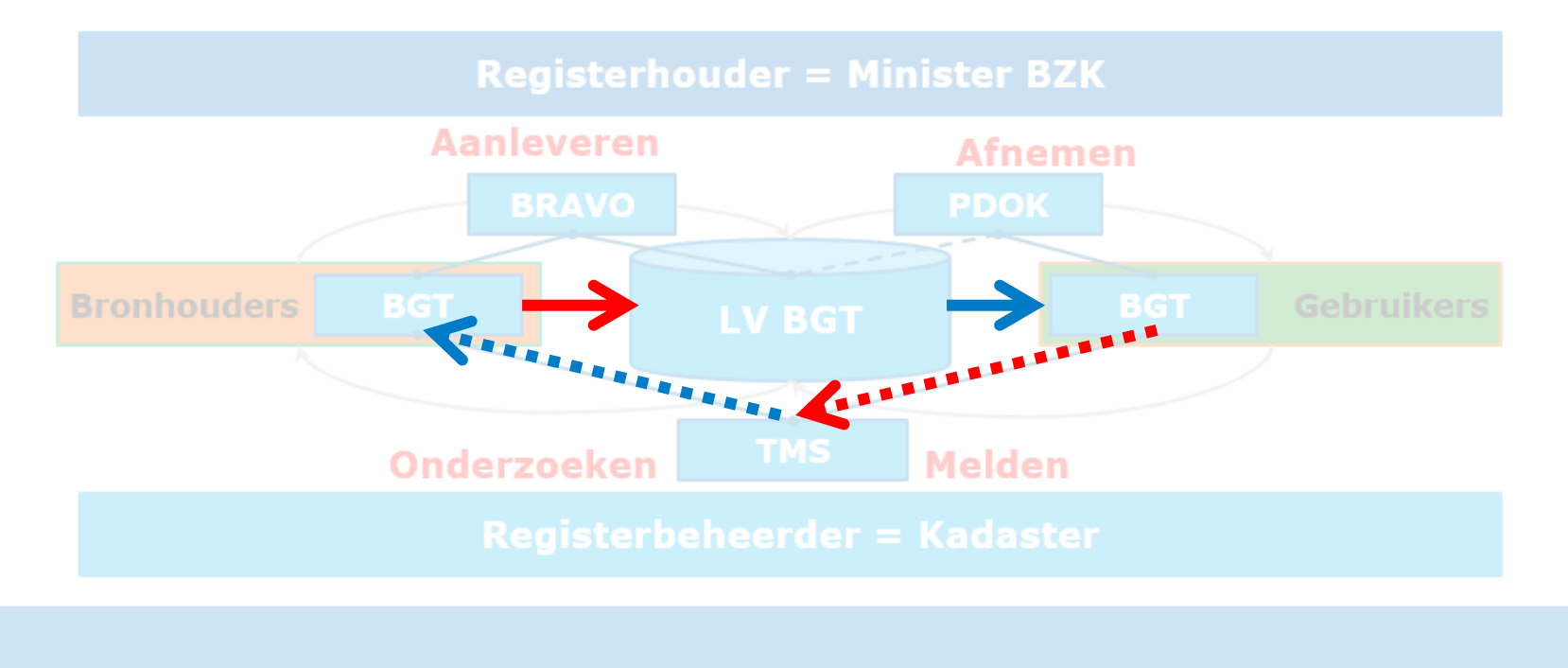

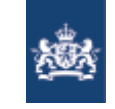

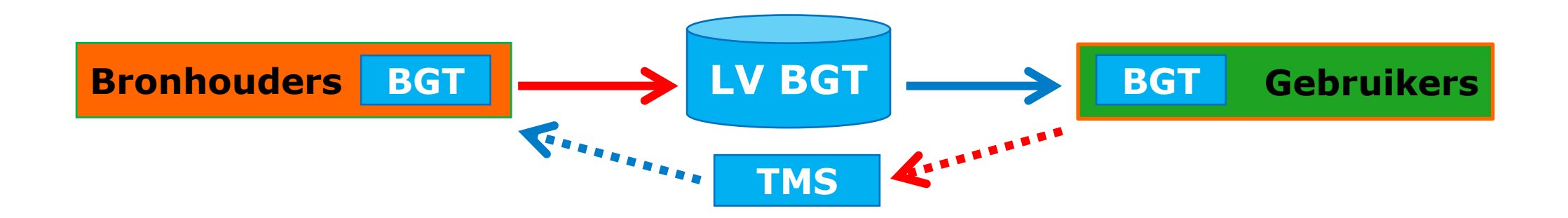

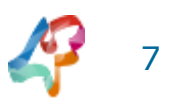

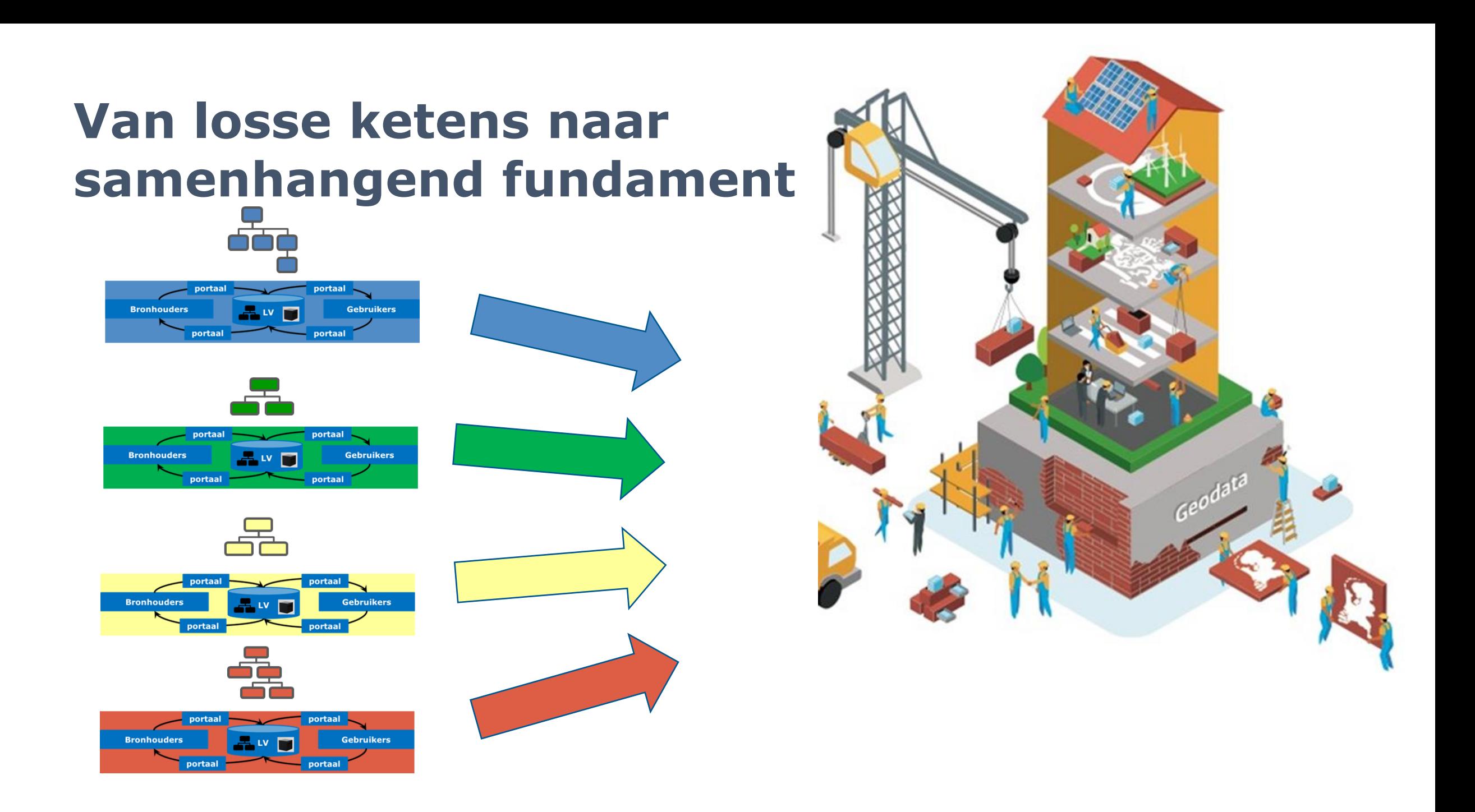

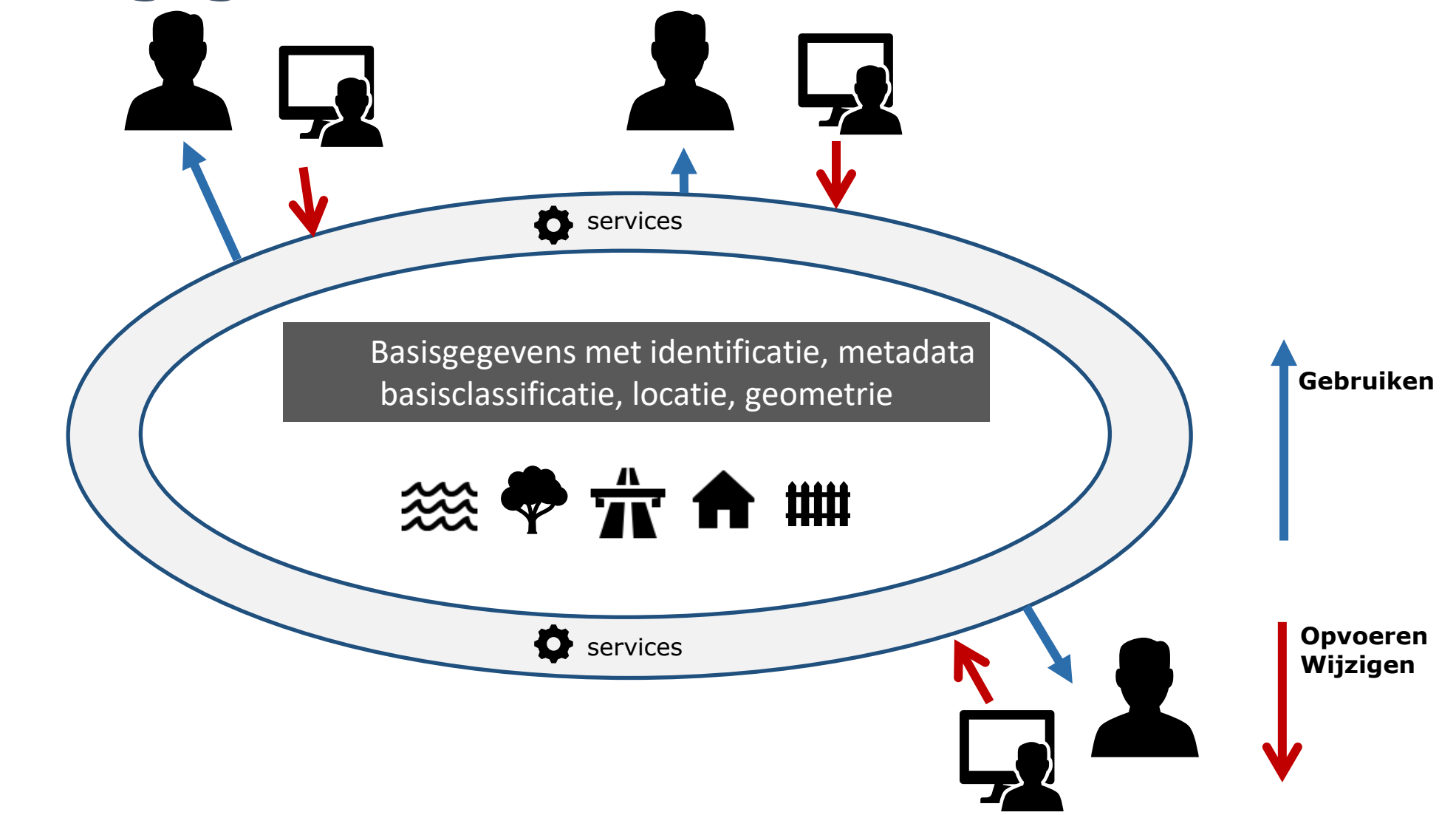

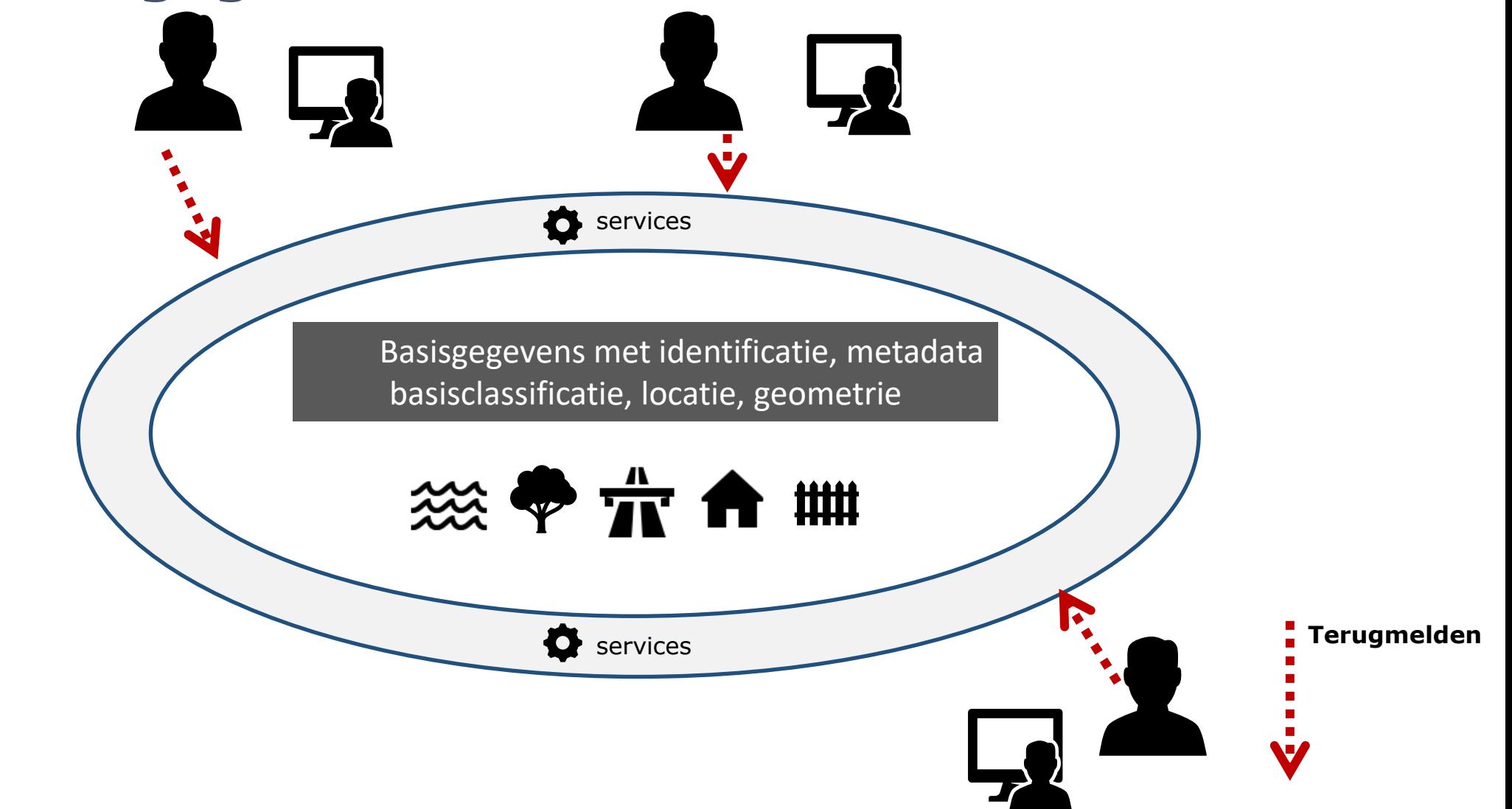

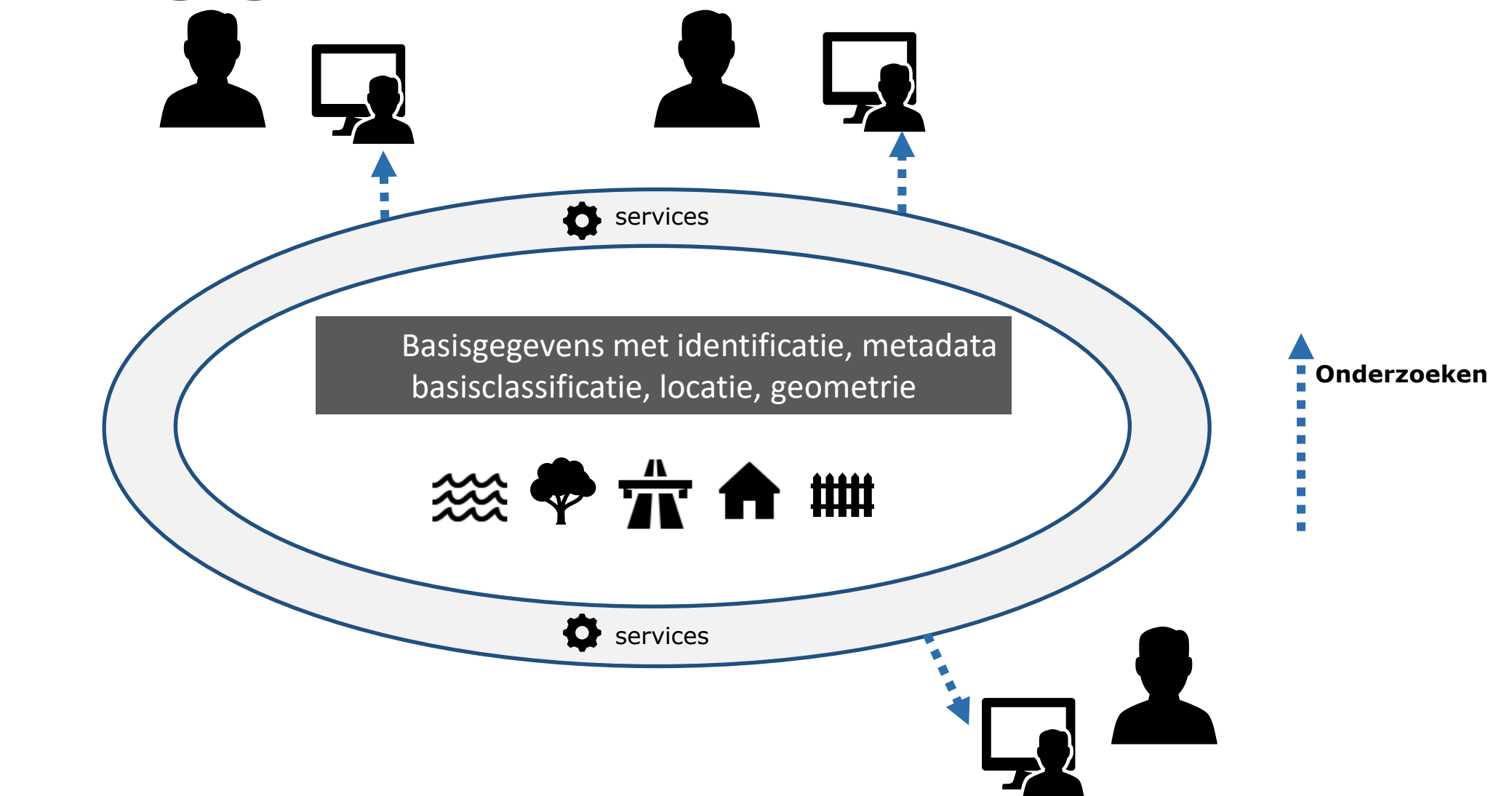

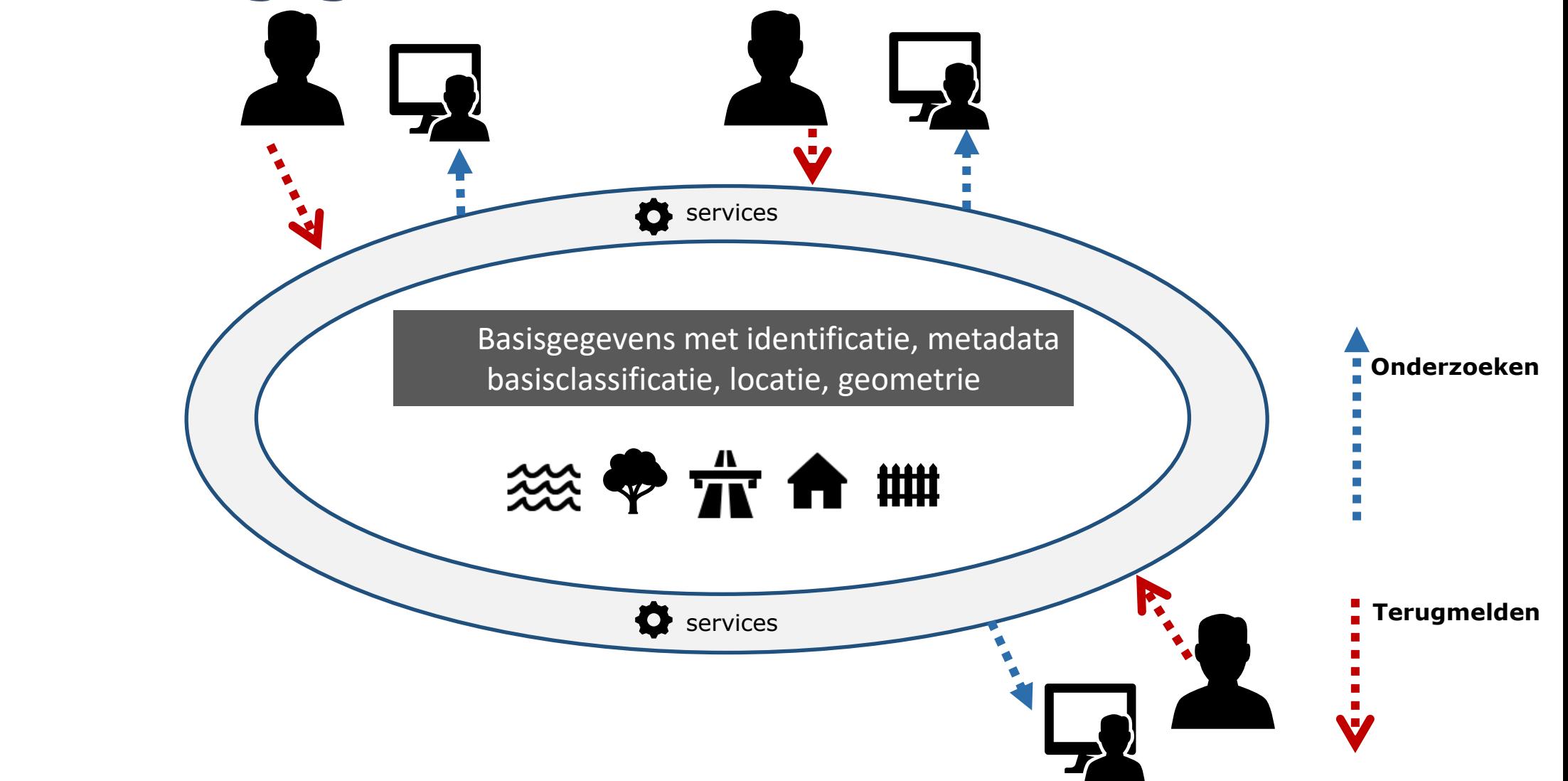

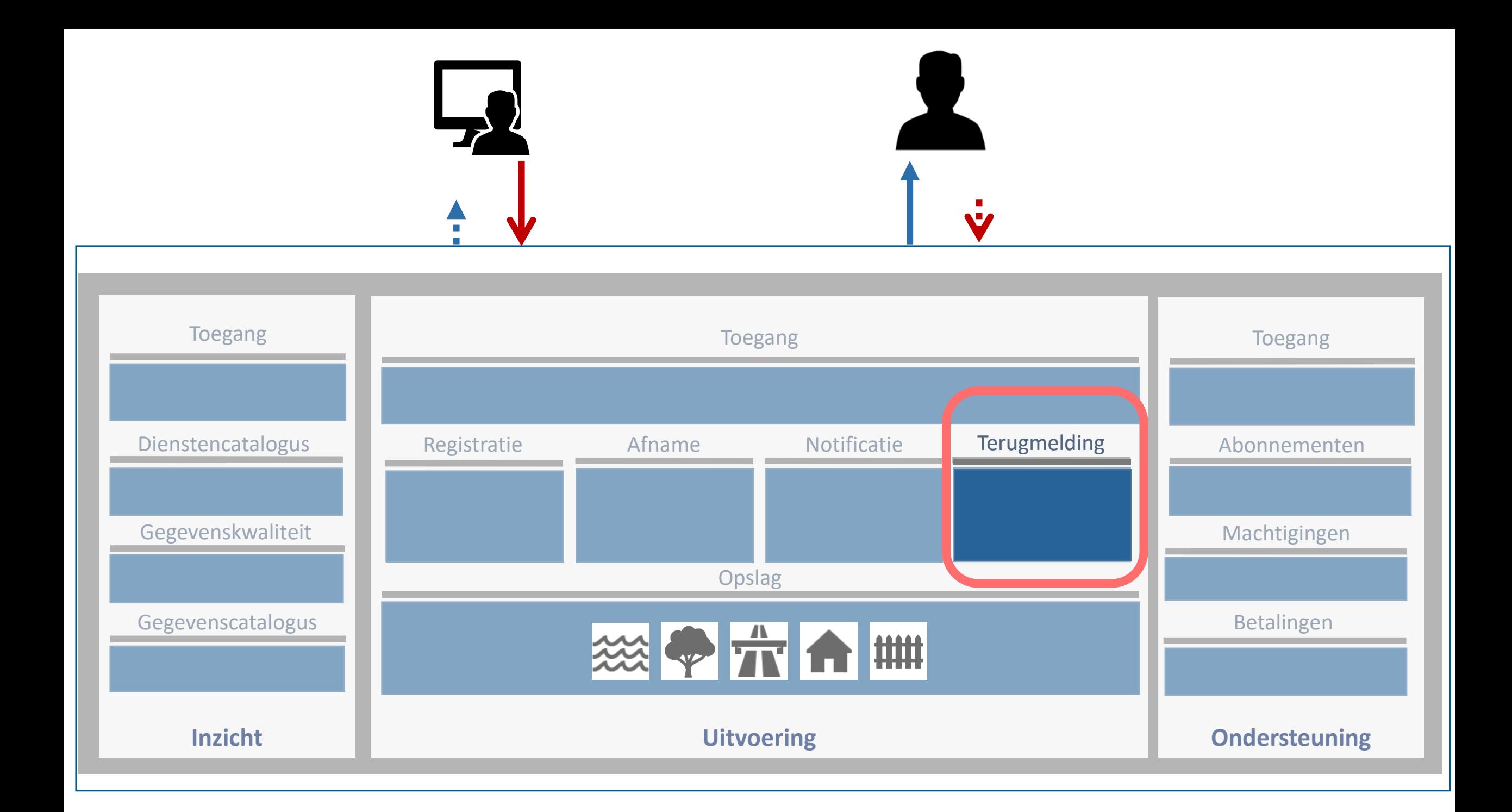

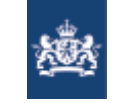

#### Welke basisgegevens?

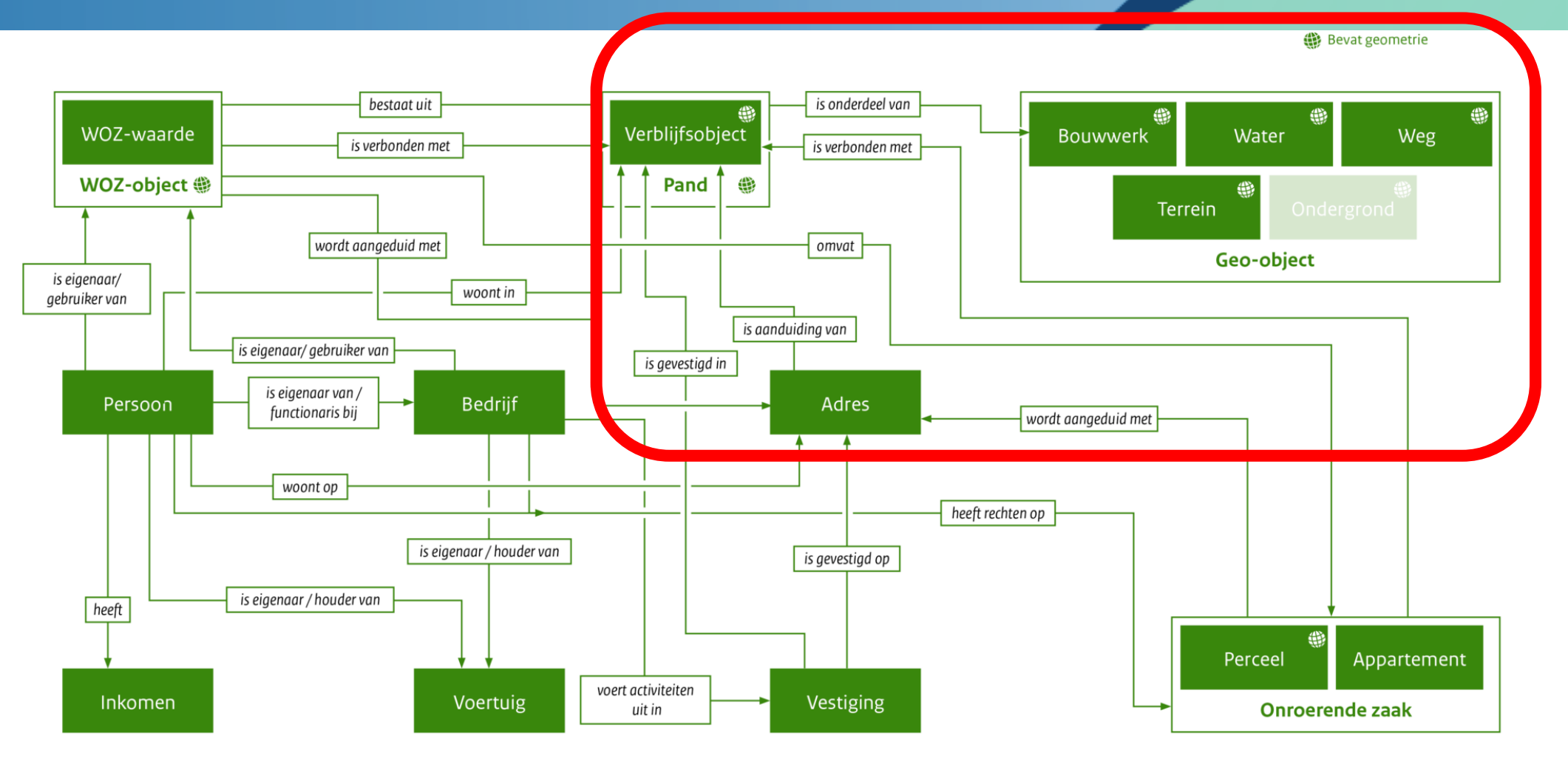

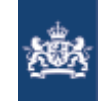

### Welkom

Wie hebben we in de bijeenkomst?

Ga naar **menti.com 6055 0531**

► Hoe ben je betrokken bij terugmelden?

- namens lokale overheid (Gemeente, Samenwerkingsverband)
- **namens regionale overheid** (Waterschap, Provincie, Samenwerking)
- namens landelijke overheid (Ministerie, RWS, ProRail, Kadaster, ...)
- **namens bedrijf**
- als burger

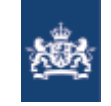

## Agenda

- ► Context DiS-Geo 'Terugmelden in samenhang'
- ► Lancering terugmelding beheer
	- **· Wijzigingen terugmeldlandschap**
	- **· Nieuwe beheerapplicatie voor BAG/BGT/BRT bronhouders**
	- **EXTERGHEEPI METABLE IS NET UPITE:** Nieuwe Terugmelding API voor bronhouders
	- Demo!
	- **Tips voor eerste gebruik**
- ► Vragen en antwoorden
- ► Doorontwikkelagenda Terugmelden in samenhang

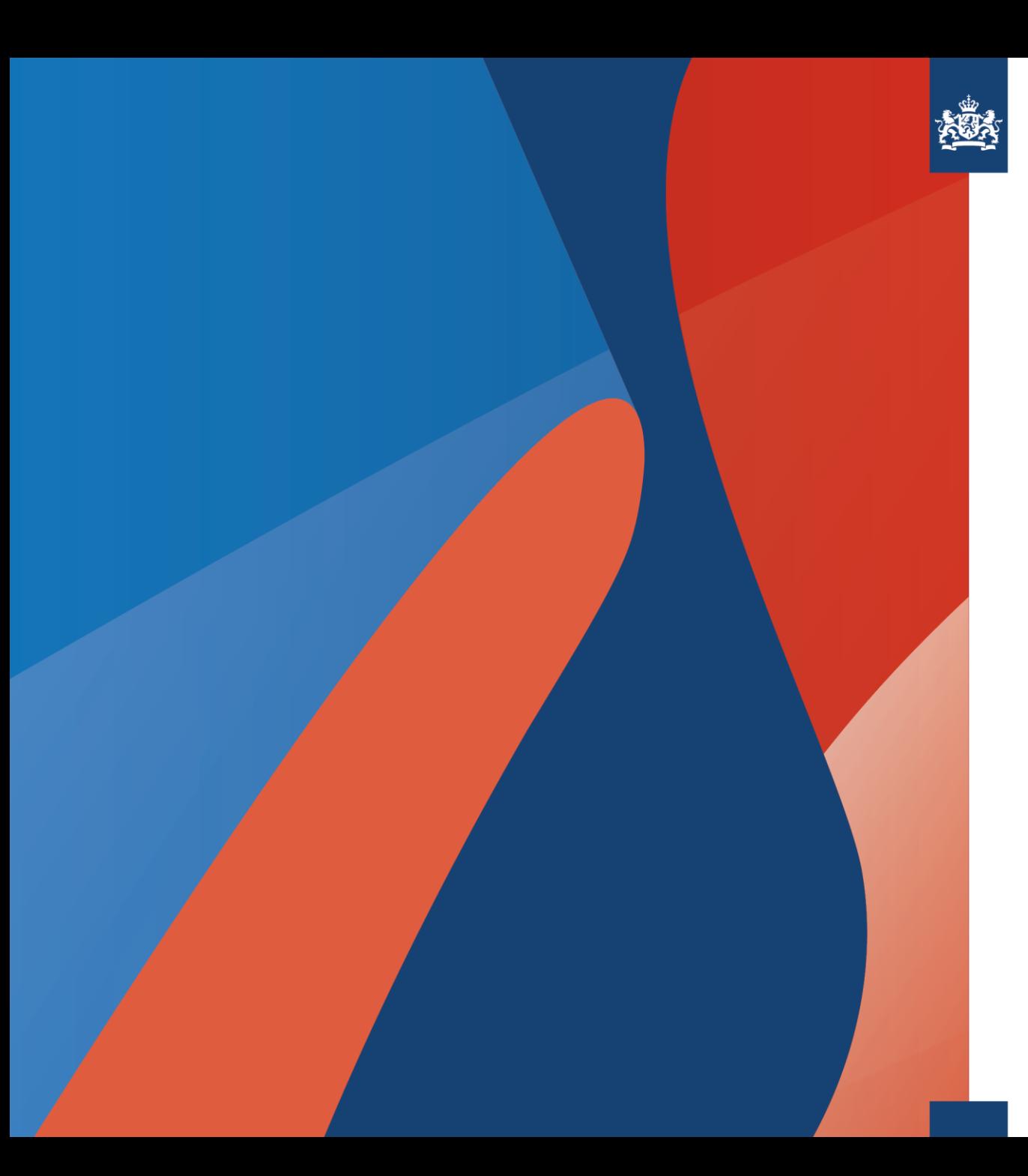

# **Lancering Terugmeldbeheerapplicatie en Bronhouder API**

#### **15 februari 2022 Jaap-Willem Sjoukema (Kadaster)**

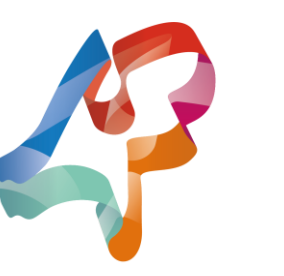

**DiS Geo** 

Doorontwikkeling in Samenhang

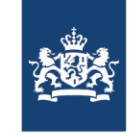

# Inhoud

- 1. Wijzigingen terugmeldlandschap
- 2. Nieuwe beheerapplicatie voor BAG/BGT/BRT bronhouders
- 3. Nieuwe Terugmelding API voor bronhouders
- 4. Demo!
- 5. Tips voor eerste gebruik

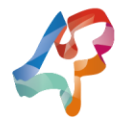

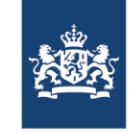

# Wijzigingen terugmeldlandschap

- ► TMS is organisch gegroeid van terugmeldsysteem voor de BGT naar generiek systeem voor de geobasisregistraties.
- ► BGT bronhouders gebruikten MMS voor beheer terugmeldingen
- ► BAG en BRT bronhouders de terugmeldbeheerapplicatie van Kadaster
- ► Dit is nu veranderd!

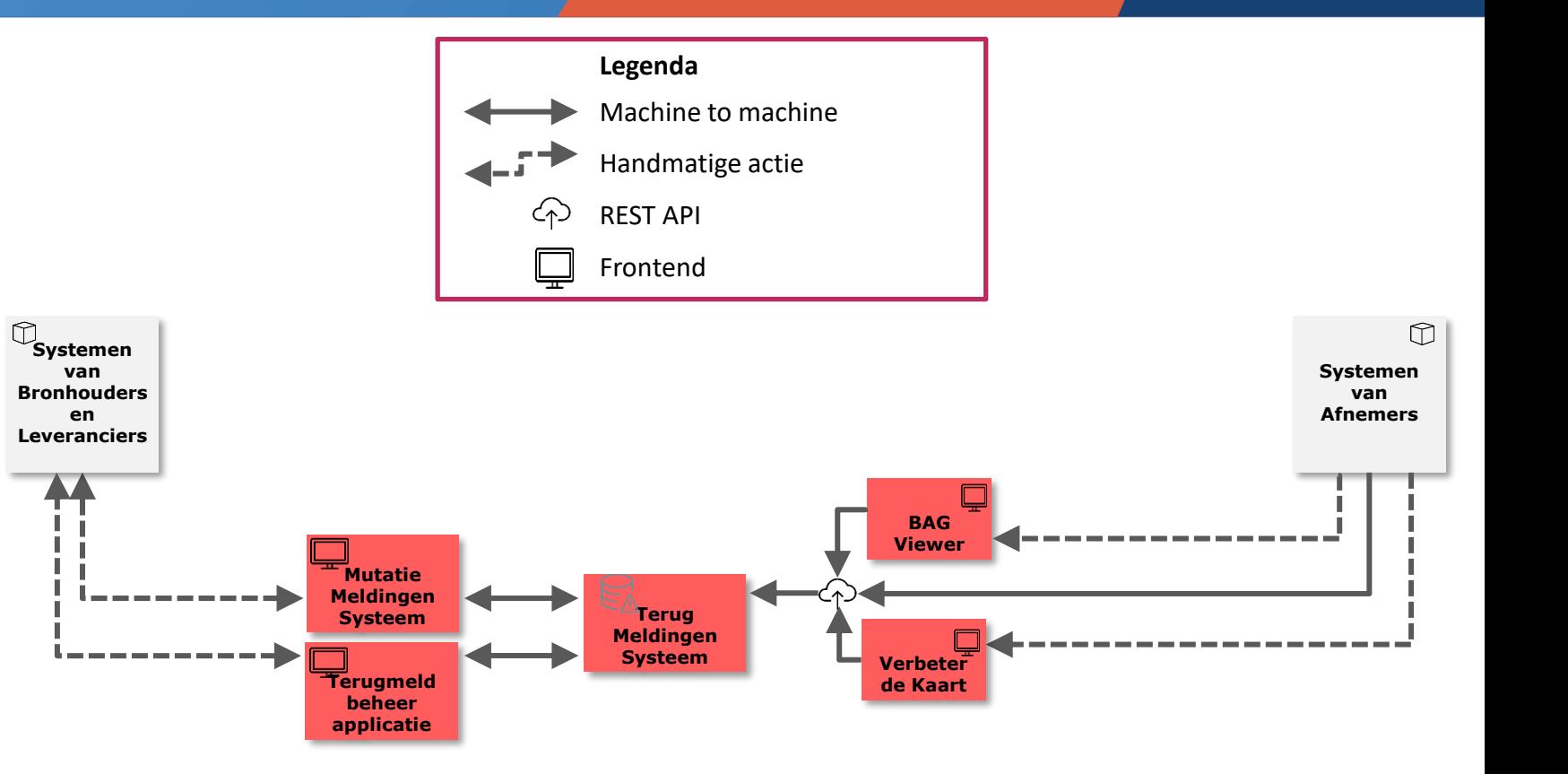

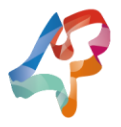

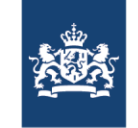

# Nieuwe situatie (schematisch)

► MMS is uitgefaseerd

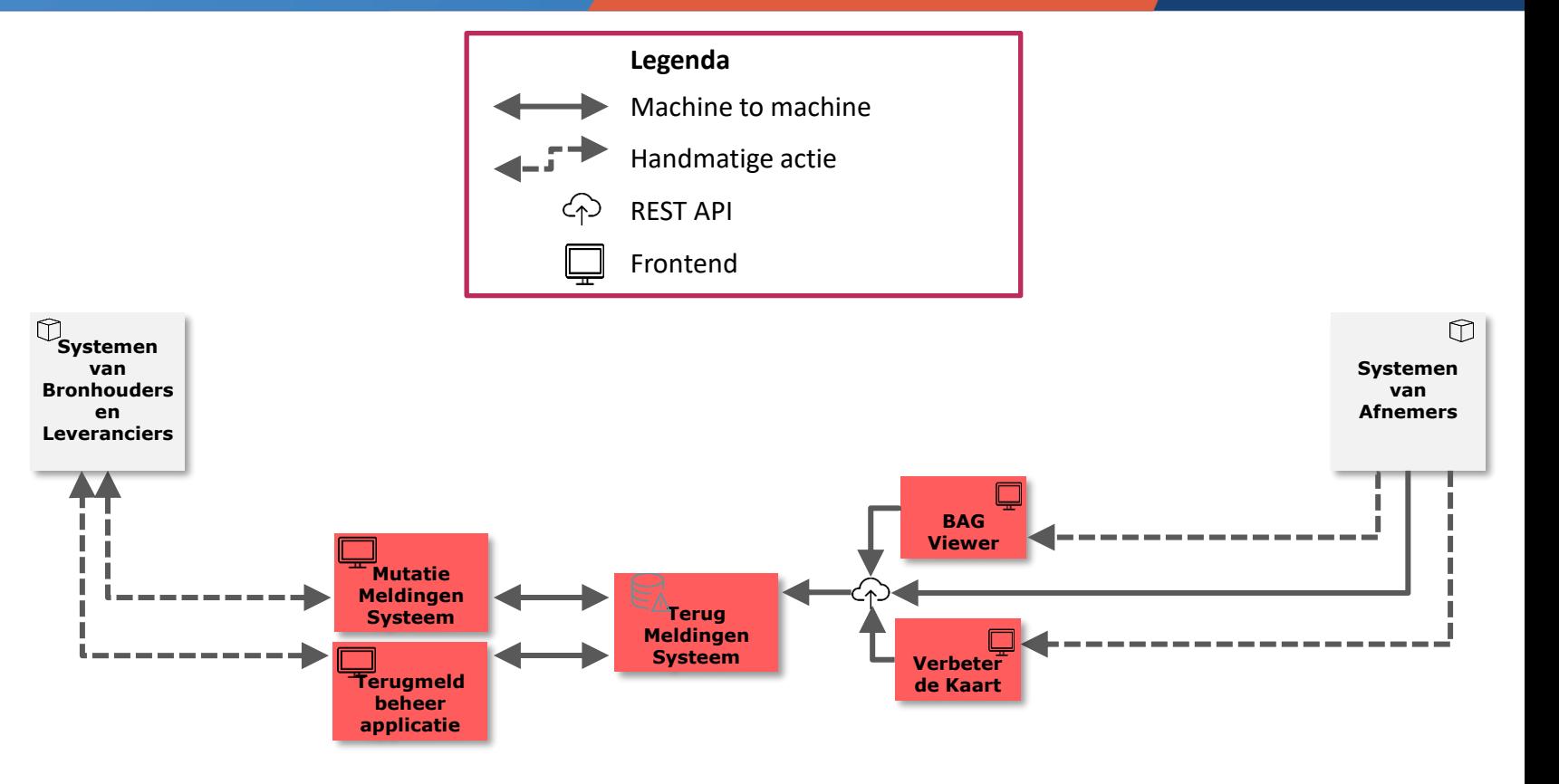

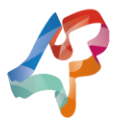

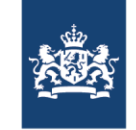

# Nieuwe situatie (schematisch)

- ► MMS is uitgefaseerd
- ► De API voor het beheren van terugmeldingen (bronhouder API) is opengesteld voor softwareontwikkelaars van bronhoudersystemen.

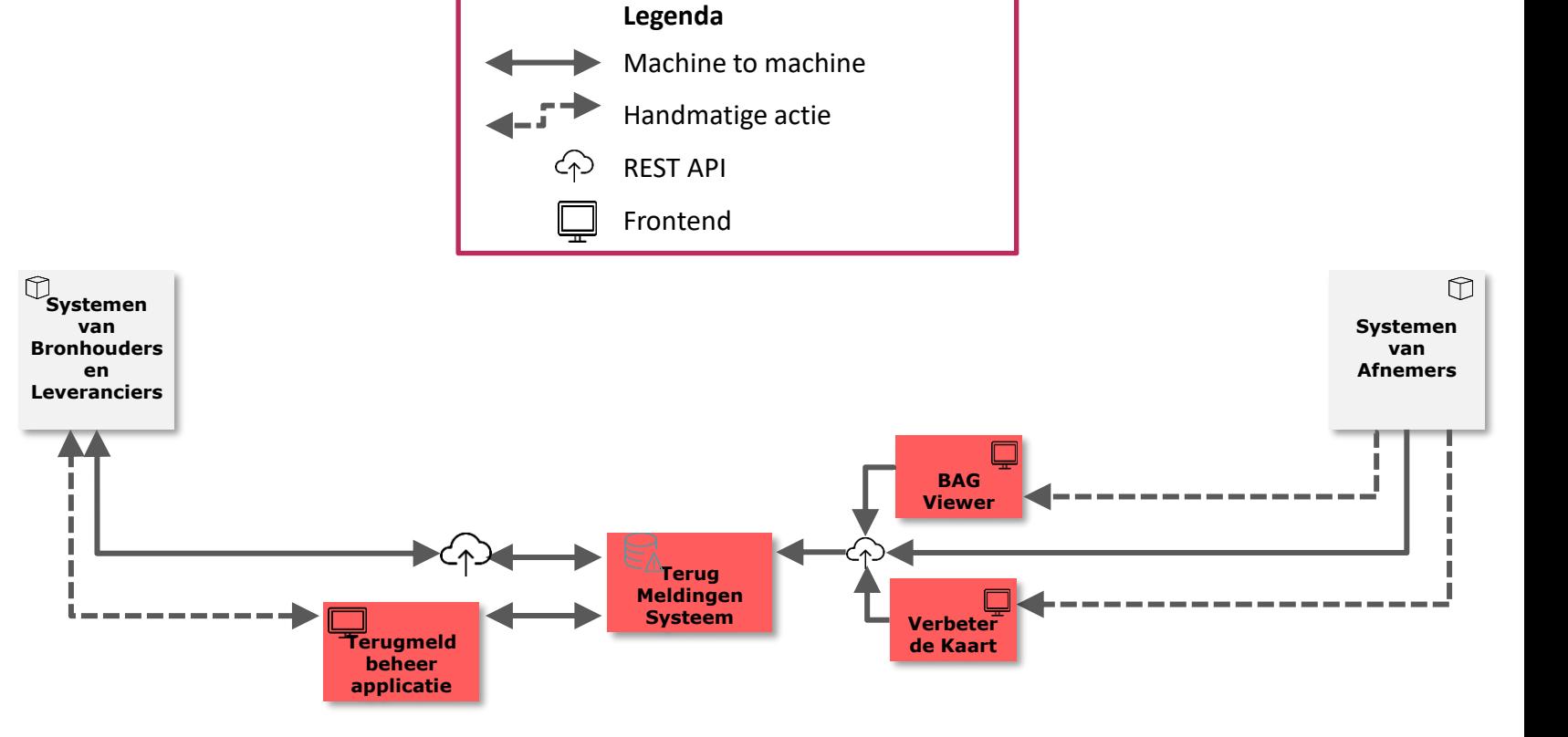

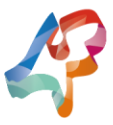

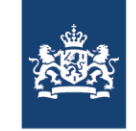

# Nieuwe situatie (schematisch)

- ► MMS is uitgefaseerd
- ► De API voor het beheren van terugmeldingen (bronhouder API) is opengesteld voor softwareontwikkelaars van bronhoudersystemen.
- ► Er is een nieuwe terugmeldbeheerapplicatie voor BAG, BRT én BGT.

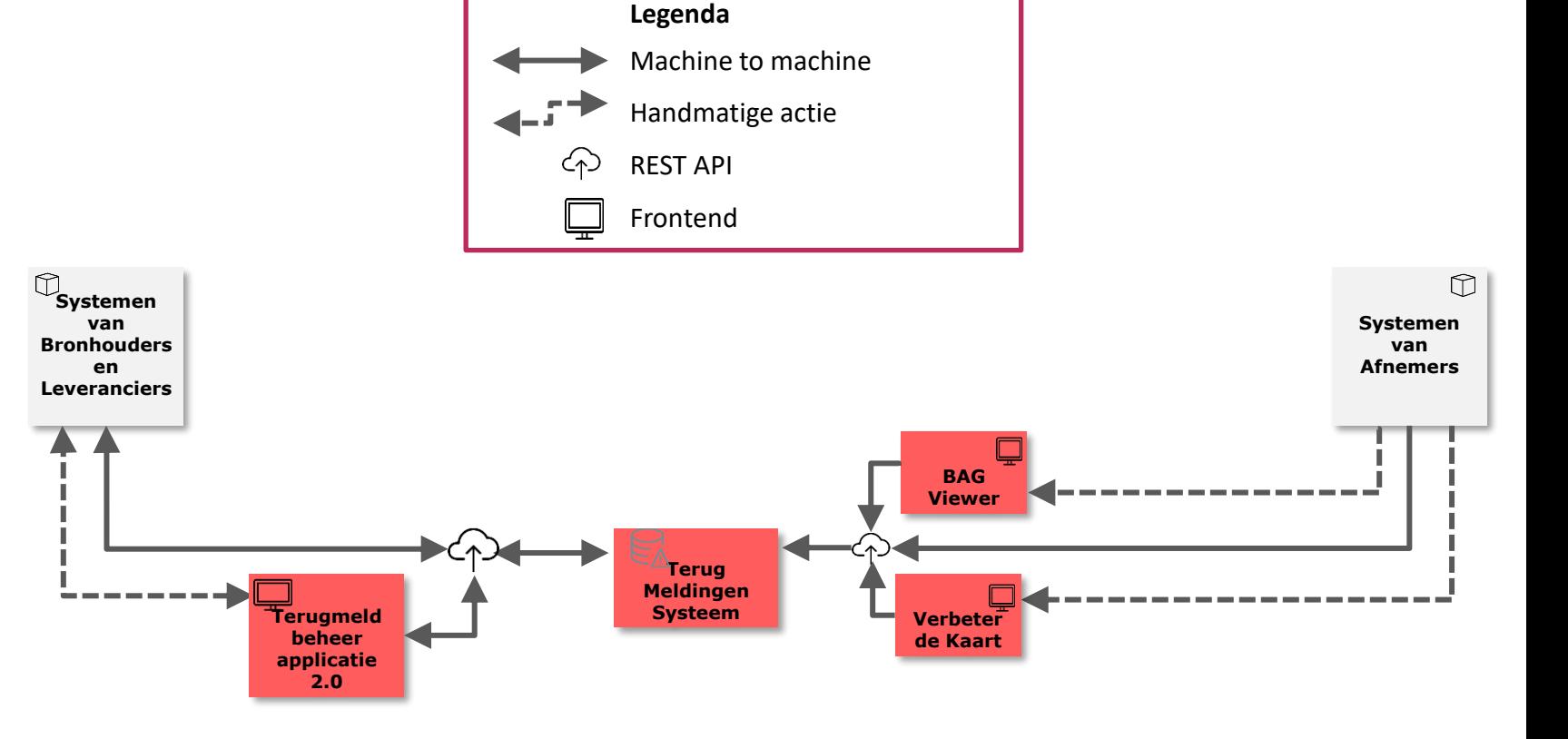

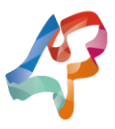

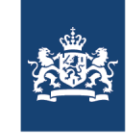

# Nieuwe Terugmeldbeheerapplicatie

Terugmeldbeheerapplicatie is compleet vernieuwd:

- ► Moderner en toegankelijker design
- ► Nieuwe functionaliteit, waaronder het wijzigen van bronhouder
- ► Eén applicatie voor alle basisregistraties (BAG, BGT én BRT)
	- Ook terugmeldbeheer van meerdere basisregistraties mogelijk!
- ► Applicatie maakt gebruik van de nieuwe Terugmelding Bronhouder API
- ► <https://beheerterugmeldingen.kadaster.nl/>

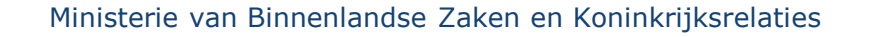

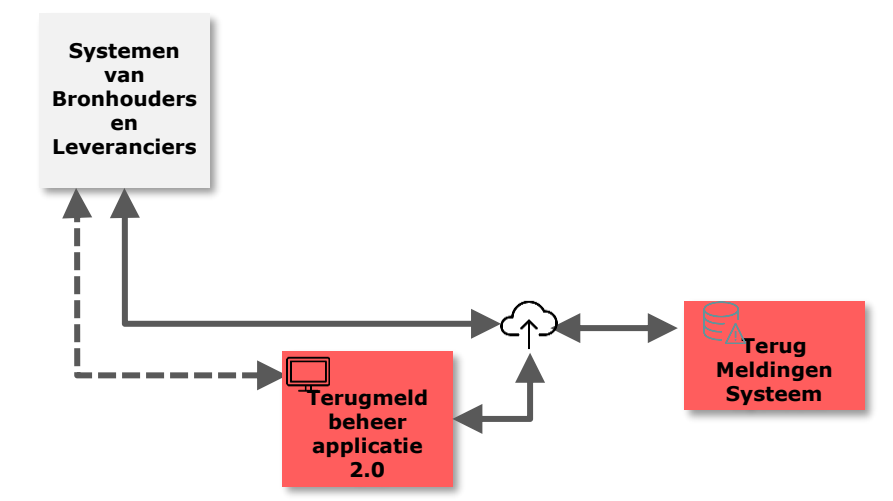

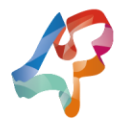

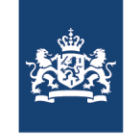

# Nieuwe API: Terugmelding Bronhouder API

Ook mogelijk om eigen applicatie op Terugmelding Bronhouder API aan te sluiten

- ► Beheer en bekijk terugmeldingen in je eigen applicatie
- ► Autorisatie via 'Oauth2', hetzelfde als voor gebruik Terugmeldbeheerapplicatie
- ► Succesvolle acceptatietest met enkele softwareleveranciers, nog niet productie
- ► Meer informatie en documentatie:

[https://www.pdok.nl/introductie/-/article/terugmeldingen](https://www.pdok.nl/introductie/-/article/terugmeldingen-voor-bronhouders-gesloten-)voor-bronhouders-gesloten-

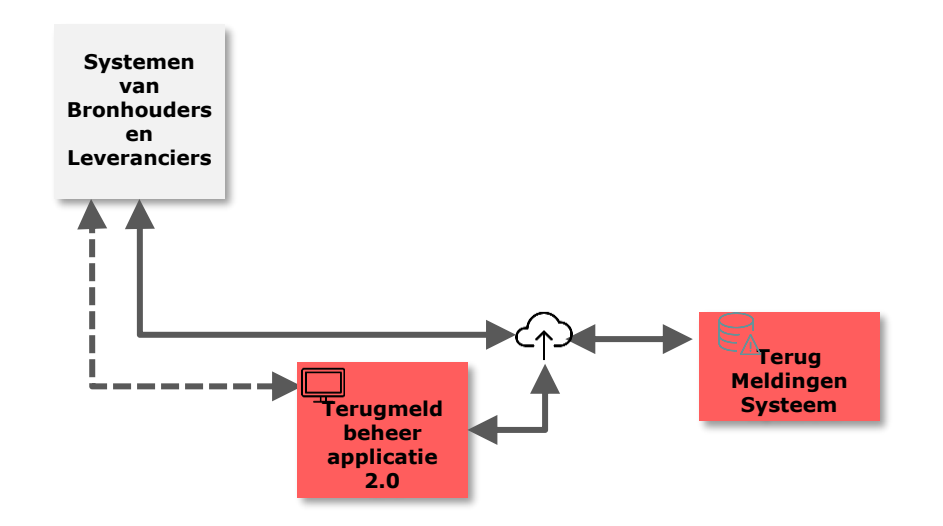

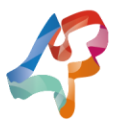

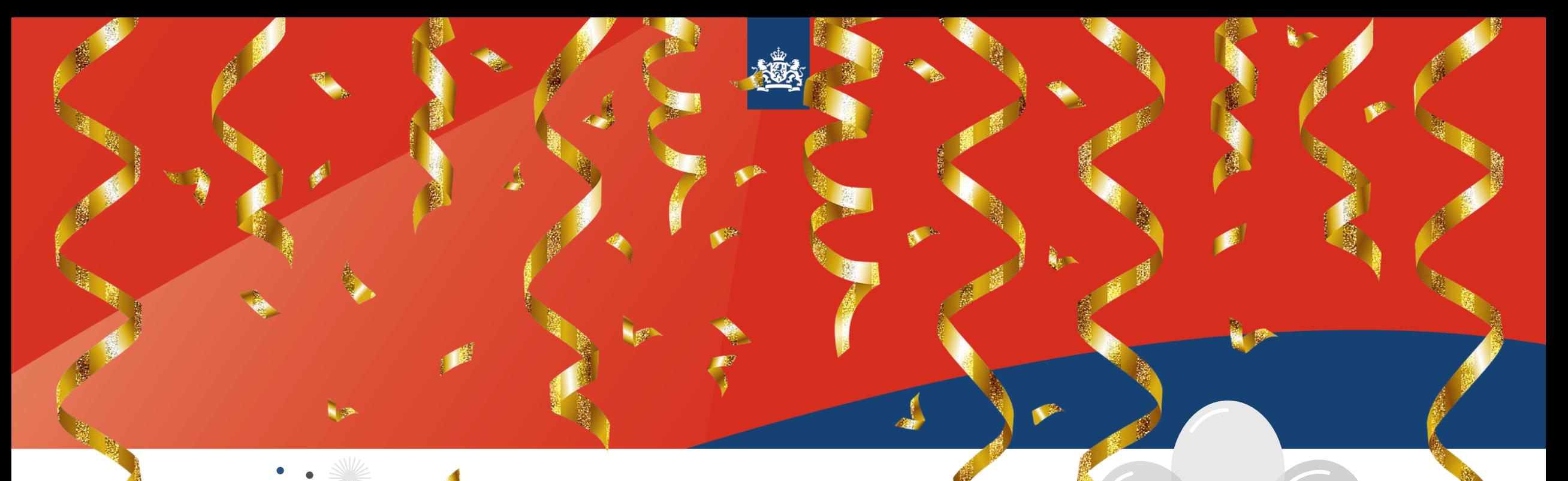

# **We zijn live!**

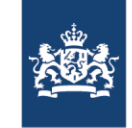

# Demo!

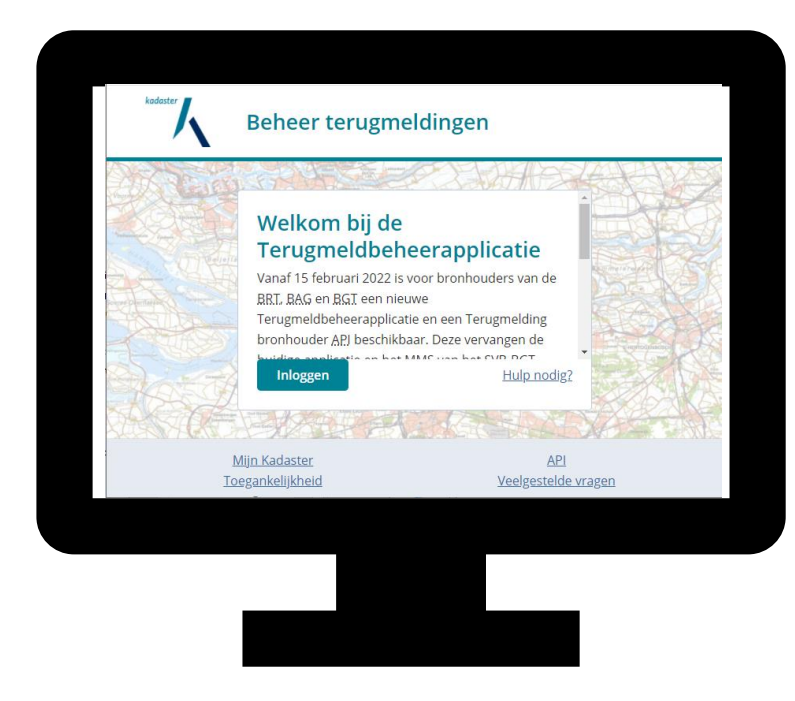

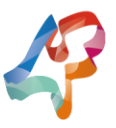

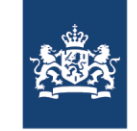

- ► Eerste beheerders van Mijn Kadaster binnen jouw organisatie kunnen je autoriseren voor de nieuwe applicatie en API.
- ► Wil je terugmeldingen beheren? Dan heb je als gebruiker minimaal twee rechten nodig:
- Lezen BAG of BGT terugmeldingen bronhouder
- Wijzigen BAG of BGT terugmeldingen bronhouder
- ► Instructies voor eerste beheerders: https://www.kadaster.nl/- [/instructies-autoriseren-gebruikers-terugmeldbeheerapplicatie-en](https://www.kadaster.nl/-/instructies-autoriseren-gebruikers-terugmeldbeheerapplicatie-en-bronhouder-api)bronhouder-api

Klic inzien status (VG) Klic ophalen AT info Klic Orientatieverzoek Klic webservice Lezen BAG terugmeldingen bronhouder Lezen BGT terugmeldingen bronhouder Lezen terugmeldingen LV BGT Controle LV WOZ CT Scenario LV WOZ CT Synchronisatie LV WOZ Productie LV WOZ Testomgeving RP.nl kwaliteitsdashboard Splits Stuk aanleveren Training Splits Verenig Wijzigen BAG terugmeldingen bronhouder Wijzigen BGT terugmeldingen bronhouder Wijzigen BRT terugmeldingen bronhouder WKPB Kwaliteitsdashboard

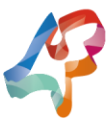

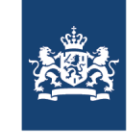

Check of autorisaties gezet zijn:

- ► Log in via Mijn Kadaster https://mijn.kadaster.nl
- $\blacktriangleright$  Je autorisaties zijn zichtbaar in het linker menu ( wijzigen)
- $\blacktriangleright$  Het maakt niet uit op welke je klikt: alle diensten dezelfde applicatie: https://beheerterugmeldinge

Let op: Op 8 maart wordt Mijn Kadaster vernieuwd, vanaf dan vind je deze onder 'applicaties' Tip: Je hoeft niet per se via Mijn Kadaster, je kan ook direct naar de applicatie via bovenstaande URL gaan.

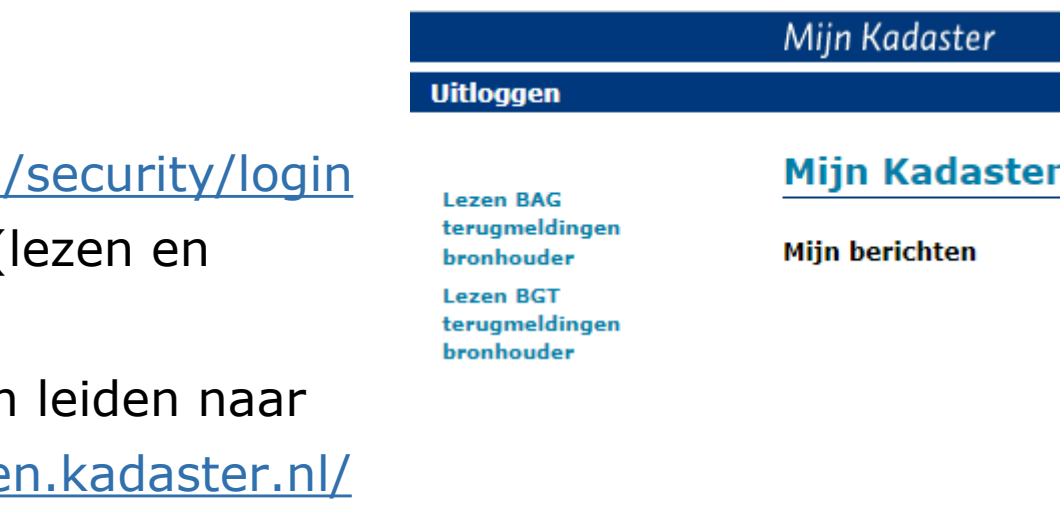

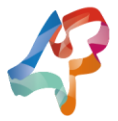

Kadaster

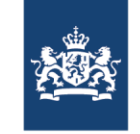

- ► Log in het 'oAuth 2.0 authorization server' scherm in met je mijn Kadaster gebruikersnaam en wachtwoord
- ► Vervolgens krijg je een overzicht van je scopes (=technische naam van je autorisaties):
	- $\blacksquare$  tms.bag = BAG terugmeldingen wijzigen
	- $\blacksquare$  tms.bag.readonly = BAG terugmeldingen lezen
	- $\blacksquare$  tms.bgt = BGT terugmeldingen wijzigen
	- $\blacksquare$  tms.bgt.readonly = BGT terugmeldingen lezen

#### **OAuth 2.0 Authorization Server**

Welcome **BAGbeheerderoAuth** (not BAGbeheerderoAuth? Click here)

A client with the following properties is seeking access to resources:

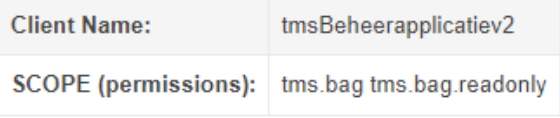

Please grant or deny the request

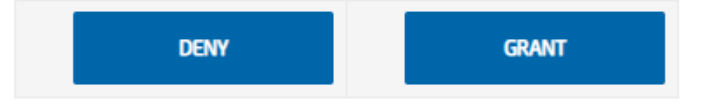

© het Kadaster. All rights reserved

▶ Ook met een externe app, moet je inloggen via dit scherm!

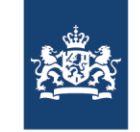

Vervolgens kom je in de Terugmeldbeheerapplicatie. ► Veel succes met terugmeldingen beheren!

Gebruik je een andere applicatie? Dan word je naar deze applicatie teruggeleid (redirect URL).

Let op: De applicatie maakt gebruik van de autorisatiemodule van het kwaliteitsdashboard: ook daar moet je 'bekend zijn' Tip: Klik op 'veelgestelde vragen' onderaan de pagina voor veelvoorkomende vragen over het beheer van terugmeldingen via de Terugmeldingbeheerapplicatie

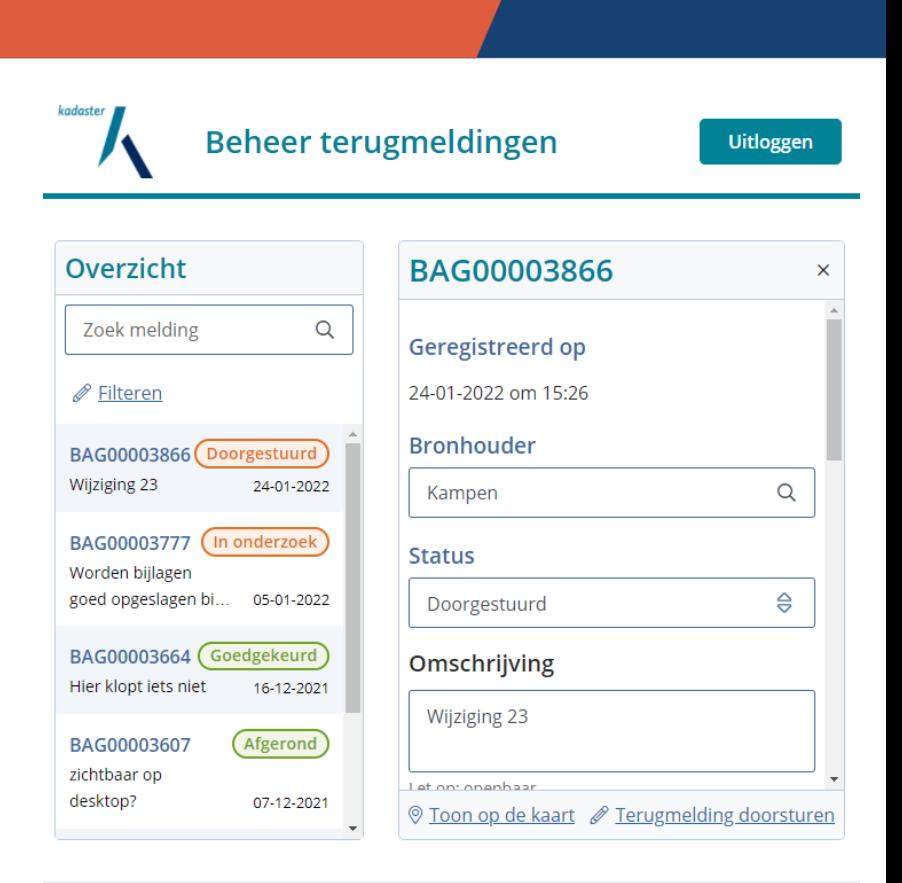

**Mijn Kadaster** Toegankelijkheid

eelgestelde vragen

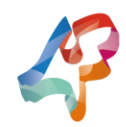

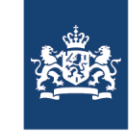

Beheer je terugmeldingen namens een andere bronhouder of samen met andere bronhouders?

Laat je dan machtigen via:

[https://formulieren.kadaster.nl/machtiging-beheren](https://formulieren.kadaster.nl/machtiging-beheren-terugmeldingen)terugmeldingen

Geef hierbij door:

- ► de naam van de organisatie
- ► het Kadaster-klantnummer
- ► de Kadaster inlognaam van de persoon binnen de organisatie die u wilt machtigen

Ministerie van Binnenlandse Zaken en Koninkrijksrelaties

kadaster

Afmelden

#### Machtiging aanvragen voor het beheren van Terugmeldingen

#### Stap<sub>12</sub> Machtiging

Wilt u als bronhouder, 1 of meer overheidsorganisatie(s) machtigen om uw terugmeldingen te beheren? Of wilt u samen met andere bronhouders uw terugmeldingen beheren? Met dit formulier machtigt u andere organisaties om namens uw organisatie de terugmeldingen te beheren.

#### Wat hebt u hierbij nodig?

De gegevens van de organisatie en de persoon binnen deze organisatie die u machtigt om de terugmeldingen te beheren, namelijk:

- · de naam van de organisatie
- het Kadaster-klantnummer
- · de Kadaster inlognaam van de persoon binnen de organisatie die u wilt machtigen

Komt u er niet uit of wilt u namens meerdere bronhouders een machtiging afgeven? Gebruik dan het BAG contactformulier waarbij u alle genoemde gegevens en bewijs van toestemming namens alle bronhouders meestuurt.

Vul de onderstaande velden in. Velden met een sterretje (\*) zijn verplicht. Wij gebruiken uw gegevens alleen om uw verzoek in behandeling te nemen.

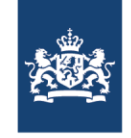

### Tips voor eerste gebruik: known issues

Helaas gaat het tegelijk beheren van BAG en BGT terugmeldingen (nog) niet altijd goed, ondanks autorisaties voor beide registraties (ook in kwaliteitsdashboard)

Er komen dan alleen meldingen van één registratie tevoorschijn. Dit lossen we binnenkort op.

Nu al last van? Vul dan het KCC contactformulier (BAG of BGT) in met daarin vermeld:

- ► Je gebruikersnaam
- ► De bronhoudernaam waarvoor je werkt [https://formulieren.kadaster.nl/contact\\_bgt](https://formulieren.kadaster.nl/contact_bgt) [https://formulieren.kadaster.nl/contact\\_bag](https://formulieren.kadaster.nl/contact_bag)

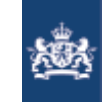

### Agenda

- ► Context DiS-Geo 'Terugmelden in samenhang'
- ► Lancering terugmelding beheer
	- **· Wijzigingen terugmeldlandschap**
	- **· Nieuwe beheerapplicatie voor BAG/BGT/BRT bronhouders**
	- **EXTERGHEEPI METABLE IS NET UPITE:** Nieuwe Terugmelding API voor bronhouders
	- Demo!
	- **Tips voor eerste gebruik**
- ► Vragen en antwoorden
- ► Doorontwikkelagenda Terugmelden in samenhang

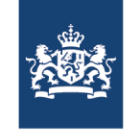

#### Vraag en antwoord

- ► Nog vragen?
- ▶ Stel je vraag via Mentimeter!
	- Ga naar Menti.com. Code **6055 0531**
- ► Nb. In verband met de grote groep kunnen we niet specifiek ingaan op hele individuele gevallen
- ► Voor feedback en wensen starten we later in de sessie een Mentimeter!

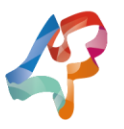

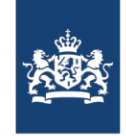

# Vragen en antwoorden – Gebruik applicatie en API

V: Is het een must om de API te gebruiken? Of is het voldoende als je alleen de nieuwe terugmeldbeheerapplicatie gebruikt?

A: Dat is voldoende. Er is geen MUST om de API te gebruiken, maar onder water doe je het altijd, omdat de terugmeldbeheerapplicatie dezelfde API gebruikt. ☺

V: Kan ik ook terug naar Mijn Kadaster vanuit het terugmeldingen systeem?

A: Ja. Er is een linkje onderaan de beheerapplicatie. Het is dan wel nodig om opnieuw in te loggen.

V: Als er een nieuwe terugmelding is, krijgt de bronhouder hiervan dan ook een melding via de mail?

A: Ja. E-mailadressen van BGT bronhouders zijn hiervoor uit het MMS overgenomen.

V: Ontvangt de melder bericht wanneer de status verandert?

A: Ja, bij een statuswijziging ontvangt de terugmelder een e-mail.

V: Wat ziet de terugmelder aan informatie? Welke info is openbaar in de beheerapplicatie? Is de reactie van ons richting de terugmelder zichtbaar?

A: Alle velden zijn zichtbaar voor de terugmelder, juist ook de toelichting. De bronhouder ziet wat meer informatie namelijk: de e-mail van de terugmelder, meegestuurde bijlagen en een veld 'Gewijzigd door' waarin staat welke gebruiker met welke applicatie de terugmelding heeft aangepast.

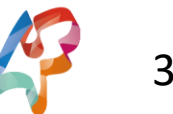

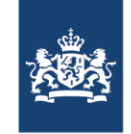

# Vragen en antwoorden - Autorisaties

V: Kan alleen de eerste beheerder de autorisatie aanzetten? Of kunnen alle beheerders dit?

A: Alleen de eerste beheerder van Mijn Kadaster kan de autorisatie aanzetten. Binnen een organisatie kunnen er meerdere 'eerste beheerders' zijn.

V: Ik ben beheerder bij Mijn.Kadaster. Ik kan echter de bronhouders niet autoriseren voor het nieuwe terugmeldingsysteem. Is deze functie nog niet beschikbaar?

A: De eerste beheerder dient de diensten eerste te 'activeren' voordat deze de diensten kan toewijzen aan gebruikers. Zie hiervoor de handleiding op:

<https://www.kadaster.nl/-/instructies-autoriseren-gebruikers-terugmeldbeheerapplicatie-en-bronhouder-api>

V: Kan een extern meetburo ook gebruikmaken van deze functionaliteit?

A: In principe kunnen alleen bronhouders gebruikmaken van de functionaliteit. Dit in verband met de juridische verantwoordelijkheden en verplichtingen rondom terugmeldingen (Wet BAG/BGT/BRT en AVG). De meeste inhoudelijke informatie van een terugmelding is daarnaast ook openbaar raadpleegbaar (zie PDOK website), wat voor de meeste meetbureaus voldoende zal zijn. Wanneer een extern bedrijf toch toegang tot de API of applicatie nodig heeft, dan moet dit zelf met de betreffende bronhouder onderling geregeld worden.

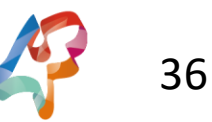

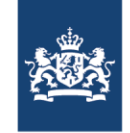

# Vragen en antwoorden - Autorisaties

V: Waarom een BAG-terugmelding lezen en een BAG-terugmelding wijzigen?

A: Op deze manier kunnen de autorisaties flexibel per gebruiker ingesteld worden. De meeste bronhouders zullen inderdaad beide autorisaties nodig hebben. Maar een KCC-medewerker bij het Kadaster hoeft bijvoorbeeld alleen leesrechten om mee te kijken bij vragen. Vandaar dat dit los ingesteld kan worden.

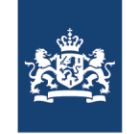

# Vragen en Antwoorden – eHerkenning

V: Als je inlogt via eHerkenning, kan je dan ook door naar de nieuwe terugmeldvoorziening?

A: Op dit moment kan je op de nieuwe terugmeldbeheerapplicatie alleen inloggen met je Mijn Kadaster gebruikersnaam en wachtwoord en nog niet via eHerkenning. Het Kadaster werkt aan een oplossing om ook te kiezen voor de inlogmethode eHerkenning. De Wet Digitale Overheid zal dit ook op termijn gaan verplichten.

V: Bij het gebruik van de nieuwe applicatie is het nodig een extra keer in te loggen met inloggegevens van het Kadaster, terwijl de gebruiker al is ingelogd bij het Kadaster via E-Herkenning niveau 3. Wordt dit nog vereenvoudigd?

A: Helaas is dit de huidige situatie en moeten gebruikers op de terugmeldbeheerapplicatie opnieuw inloggen met de Mijn Kadaster gebruikersnaam en wachtwoord. We gaan kijken of we ook single sign-on via eHerkenning beschikbaar kunnen gaan maken op termijn. Overigens kan je ook direct naar<https://beheerterugmeldingen.kadaster.nl/> zonder via Mijn Kadaster te gaan.

V: Als je eenmaal inlogt met eHerkenning, kun je alleen maar inloggen met eHerkenning en mag je niet meer met een inlog en wachtwoord inloggen volgens Mijn Kadaster. Ik krijg bij inloggen (zonder eHerkenning) de melding in KOL: "Uw account stelt inloggen met eHerkenning verplicht. Inloggen is voor u alleen nog mogelijk via eHerkenning."

A: Dit is vervelend en het was ons niet bekend dat dit dan ook hard afgedwongen. In principe blijft namelijk ook je Mijn Kadaster gebruikersnaam en wachtwoord actief, waarmee je kan inloggen op de nieuwe terugmeldbeheerapplicatie (evt. door direct naar <https://beheerterugmeldingen.kadaster.nl/> te gaan). Het is echter begrijpelijk dat je je wachtwoord hiervoor dan niet meer weet. Gelukkig deelde Celine de volgende tip in de chat:

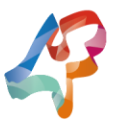

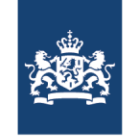

# Vragen en Antwoorden – eHerkenning tip van Celine

Je kan inloggen met je eHerkenning bij Mijn Kadaster. Vervolgens bij de terugmeldbeheerapplicatie [\(https://beheerterugmeldingen.kadaster.nl/\)](https://beheerterugmeldingen.kadaster.nl/) gebruik je je oorspronkelijke gebruikersnaam en wachtwoord.

Weet je die niet meer? Dan kan je beheerder een default instellen of gebruik <https://mijn.kadaster.nl/security/wachtwoordvergeten/opvragen> om een nieuw wachtwoord op te vragen. In dat geval moet je eenmalig ook bij Mijn Kadaster kiezen voor inloggen met gebruikersnaam en wachtwoord ipv eHerkenning.

Wanneer je een eerste keer inlogt, kan je het wachtwoord wijzigen naar iets van jouw keuze. Vervolgens kan je niét met dat wachtwoord daadwerkelijk inloggen bij mijn Kadaster (want eHerkenning is nodig voor jouw account), maar je wachtwoord is wel hersteld.

Als je vervolgens gewoon met je eHerkenning inlogt bij Mijn Kadaster, dan kan je binnen Mijn Kadaster kiezen voor de terugmeldbeheerapplicatie en daar vervolgens wel inloggen met je nieuwe herstelde wachtwoord en inlogcode.

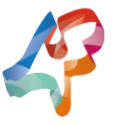

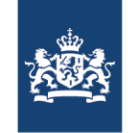

# Vragen en antwoorden - Machtigingen

V: Kan ik met 1x inloggen voor onze twee andere gemeentes ook meldingen behartigen?

A: Ja, dat kan. Het is hiervoor belangrijk dat de twee andere gemeentes jou als een gebruiker machtigen om terugmeldingen voor ze te beheren. Ze kunnen dit via dit formulier aanvragen:

<https://formulieren.kadaster.nl/machtiging-beheren-terugmeldingen>

V: Kan je bij BGT terugmeldingen ook de bronhouder wisselen?

A: Het is niet nodig van bronhouder te wisselen als je gemachtigd bent om namens andere bronhouders terugmeldingen af te handelen: je ziet alle terugmeldingen in één overzicht.

V: Moet ik per gemeente inloggen of is het mogelijk om voor meerdere gemeenten de BAG-en BGT-meldingen te behandelen?

A: Het is ook mogelijk om voor zowel BAG en BGT terugmeldingen gemachtigd te worden. Je hoeft dan niet per gemeente in te loggen.

V: In MMS kon ik twee gemeenten in een overzicht zien. Kan dat hier straks ook?

A: Ben je gemachtigd, dan krijg je alles te zien van de bronhouders en registraties waarvoor je geautoriseerd bent. Er wordt nog filterfunctionaliteit op bronhouder ontwikkeld, zodat je hier een onderscheid in kan zien.

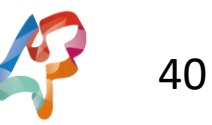

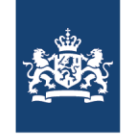

# Vragen en antwoorden – Uitfasering oude systemen

V: Wat als er nog meldingen open staan? Hoe kunnen we daarbij nu MMS is uit gefaseerd?

A: Alle huidige terugmeldingen zijn nog vindbaar. De bronhoudermeldingen van bronhouders zelf echter niet. Zie hierover eerdere berichtgevingen (<https://www.kadaster.nl/-/kadaster-stopt-met-mutatiemeldsysteem-mms->).

V: Ik heb de openstaande meldingen in MMS geëxporteerd naar CSV. Maar had graag gezien dat ze overgezet waren naar het nieuwe systeem.

A: Alle terugmeldingen zijn vindbaar in het nieuwe systeem. Overigens werden terugmeldingen altijd al bewaard in het terugmeldsysteem en zijn ze dus niet overgezet. Eigen bronhoudermeldingen zijn niet overgezet. Dit omdat we niet kunnen inschatten voor elke melding of deze ook openbaar gemaakt worden en zinvol zijn als terugmelding. Dit kan alleen de bronhouder zelf inschatten, vandaar dat de verantwoordelijkheid hiervoor bij de bronhouder ligt.

V: BAG heeft nu nog de 'BAG Terugmeldingen' tab om terugmeldingen te zien. Blijft deze tab?

A: Nee deze tab verdwijnt. Tot maart is er een automatische doorgeleiding naar de nieuwe beheerapplicatie. Hiervoor zijn nieuwe autorisaties vereist. In maart halen we deze tab ook definitief weg.

V: Kun je ook meldingen samenpakken tot een opdracht voor bv meetburo / landmeters?

A: Dat is helaas niet mogelijk. We dagen softwareleveranciers uit om hier passende functionaliteit voor te maken.

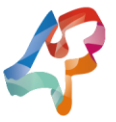

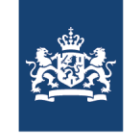

# Vragen en antwoorden – Problemen

V: Bij mij zijn de BAG en de BGT-meldingen niet meer zichtbaar in de nieuwe app ondanks authorisatie. In MijnKadaster waren ze tot een paar dagen geleden wel te zien.

V: Voor mij is nog niet duidelijk hoe we nog lopende meldingen in dit geval af kunnen ronden? Ik zie een aantal meldingen die bij ons op 'Verbeter de kaart' op "*in onderzoek*" staan (Eindhoven BGT)niet in de beheer applicatie terug?

A: Na livegang ontdekten we een probleem wat bij alle *gemeentelijke* BGT bronhouders speelt. BAG terugmeldingen waren wel gewoon zichtbaar. Dit is voor de meeste gebruikers dinsdagmiddag rechtgezet, waardoor ook alle huidige BGT terugmeldingen weer zichtbaar waren. Mocht je toch nog problemen ervaren, vul dan het volgende contactformulier in: [https://formulieren.kadaster.nl/contact\\_bgt](https://formulieren.kadaster.nl/contact_bgt) op de website van het Kadaster.

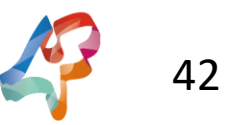

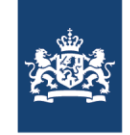

# Vragen en antwoorden – Koppelingen met eigen systeem

V: Kunnen de terugmeldingen ook geëxporteerd worden vanuit deze pagina?

A: Nee, maar je kan wel de API gebruiken om gegevens te exporteren of importeren in je eigen applicatie. We zijn overigens voorzichtig met het aanbieden van een CSV export functie, omdat deze ook door een organisatie kunnen gaan 'zwerven' en op deze manier ook eenvoudig een datalek veroorzaken.

V: Is er een WFS (Web Feature Service) die je in je systeem kunt zetten die dan een koppeling heeft met de API? Nu moet ik zoeken naar de melding op Verbeter de Kaart en dan weer zoeken in mijn eigen systeem, dat kost veel tijd. A: Ja al meer dan vijf jaar bieden wij via PDOK een real-time WMS en WFS aan waarmee terugmeldingen in eigen pakketten bekeken kan worden. Deze tonen wel alleen de openbare velden van een terugmelding, dus bijvoorbeeld [niet eventuele bijlagen en het e-mailadres van de melder. Je vindt deze services hier: https://www.pdok.nl/geo](https://www.pdok.nl/geo-services/-/article/terugmeldingen-1)services/-/article/terugmeldingen-1

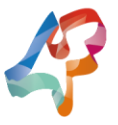

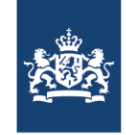

### Vragen en antwoorden – Algemeen proces

V: Kan er nog iets verteld worden over de hiërarchie van terugmeldingen? Bijvoorbeeld terugmeldingen in de BGT die relevant zijn voor de BRT of andersom en hoe dit proces van aanpassingen verloopt?

A: Dit is een interessant vraagstuk. In principe wordt de BRT in de loop der tijd steeds meer gebaseerd op de BAG en BGT. Aanpassingen in BAG of BGT zullen dan automatisch leiden tot wijzigingen in de BRT. Op dit moment is dit nog niet zover en kan het handig zijn om aanpassingen aan de BGT ook te melden aan de BRT als hier nog de oude situatie zichtbaar is. We zullen nagaan bij de BRT en in het programma Doorontwikkeling in Samenhang hoe we omgaan met deze relaties. Formeel geldt overigens dat alle basisregistraties gelijk zijn en dat je bij het ontdekken van vermeende onjuistheden als overheidsgebruiker moet terugmelden.

V: Hoe wordt er omgegaan met veelmelders?

A: Alle feedback is welkom als de basisregistraties er beter van worden. Zolang er zinnige terugmeldingen worden gedaan, moeten deze gewoon in behandeling worden genomen.

V: Hoe kunnen we 50 meldingen in 1 x in onderzoek nemen? Dat gebeurt namelijk ook. 50 x handmatig in onderzoek?

A: Op dit moment is dit helaas nog handmatig. Op de doorontwikkel 'backlog' staat wel de wens genoteerd om dit ook eenvoudiger te maken. Straks gaan we het hebben over de doorontwikkeling en kunt u ook stemmen op welke wens je het eerste gerealiseerd wilt hebben.

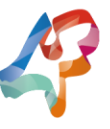

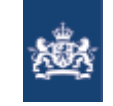

### Agenda

- ► Context DiS-Geo 'Terugmelden in samenhang'
- ► Lancering terugmelding beheer
	- **· Wijzigingen terugmeldlandschap**
	- **· Nieuwe beheerapplicatie voor BAG/BGT/BRT bronhouders**
	- **EXTERGHEEPI METABLE IS NET UPITE:** Nieuwe Terugmelding API voor bronhouders
	- Demo!
	- **Tips voor eerste gebruik**
- ► Vragen en antwoorden

► Doorontwikkelagenda Terugmelden in samenhang

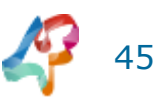

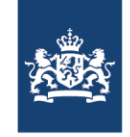

# Doorontwikkelagenda Terugmelden in samenhang

- ► Oplossen kleine bevindingen Terugmeldbeheerapplicatie, o.a.
	- **Extra informatie bij BAG wordt niet altijd goed getoond**
	- Problemen bij BAG & BGT autorisatie
- ► Kleine doorontwikkelingen:
	- Zoeken op meer velden (o.a. e-mailadres, bronhoudernaam) via zoekveld of filteroptie
	- **Tonen van aantal meldingen in beheerapplicatie**
	- **.** Indicator als er terugmeldingen te lang openstaan
- ► Wettelijke verplichtingen
	- WCAG audit en verbeteringen in het kader van de toegankelijkheid
	- eHerkenning als inlogmethode

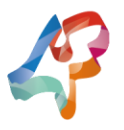

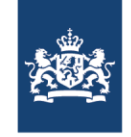

# Doorontwikkelagenda Terugmelden in samenhang

Doorontwikkeling lange termijn:

- ► Terugmelden in bulk mogelijk maken
- ► Afhandelen van terugmeldingen in bulk (bijvoorbeeld meerdere selecteren om 'in onderzoek' te zetten)
- ► Mogelijk maken om ook lijnen en vlakken terug te melden
- ► Mogelijk maken om (via API) ook in andere coordinaatsystemen terug te melden (bijv ETRS89 en WGS84)
- ► Meer selfservice bronhouder: Mogelijk maken om als bronhouder zelf je e-mail notificatieadres te wijzigen

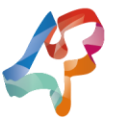

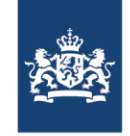

# Doorontwikkelagenda Terugmelden in samenhang

Wat vind jij het belangrijkste?

Stem via Mentimeter! Ga naar Menti.com. Code **6055 0531**

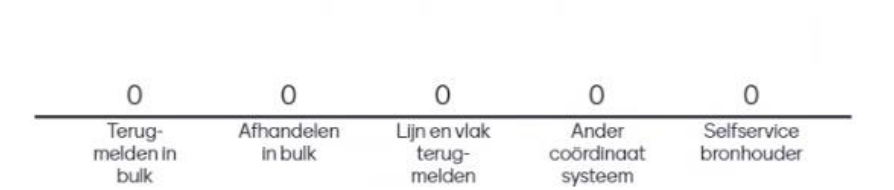

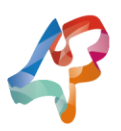

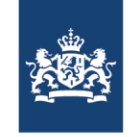

# Doorontwikkelagenda Terugmelden in Samenhang

- ► Heb je nog andere ideeën of wensen?
- ► Geef ze door via Mentimeter!
	- Ga naar Menti.com. Code **6055 0531**

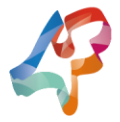